# **2019**年度山东省土地估价报告 抽查情况分析点评会

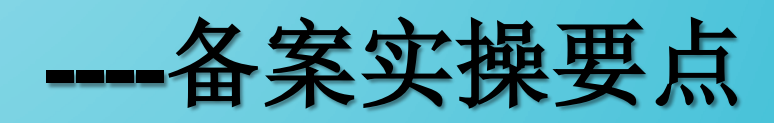

## 2019年11月26日

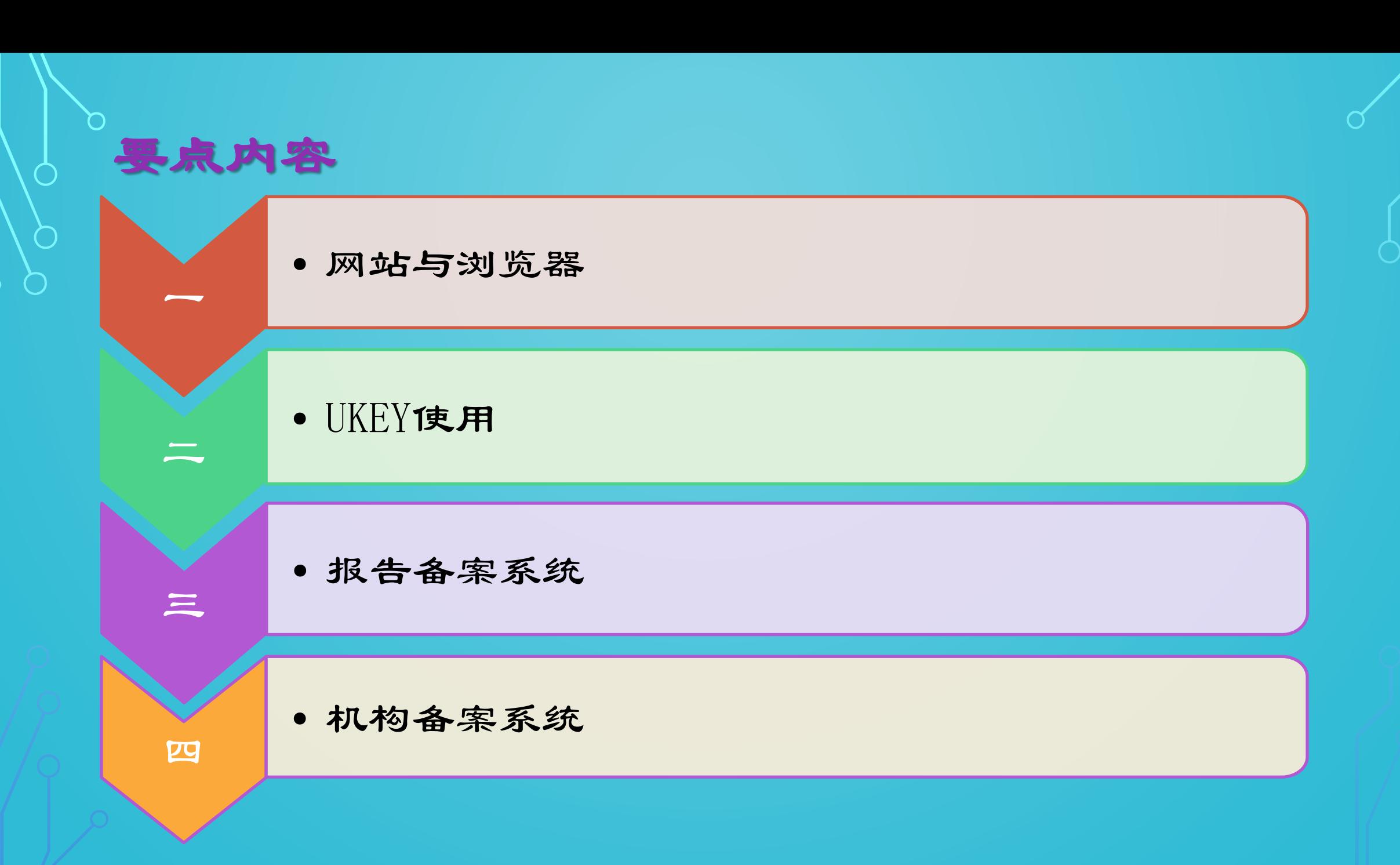

 $\boxed{\circlearrowright}$ 

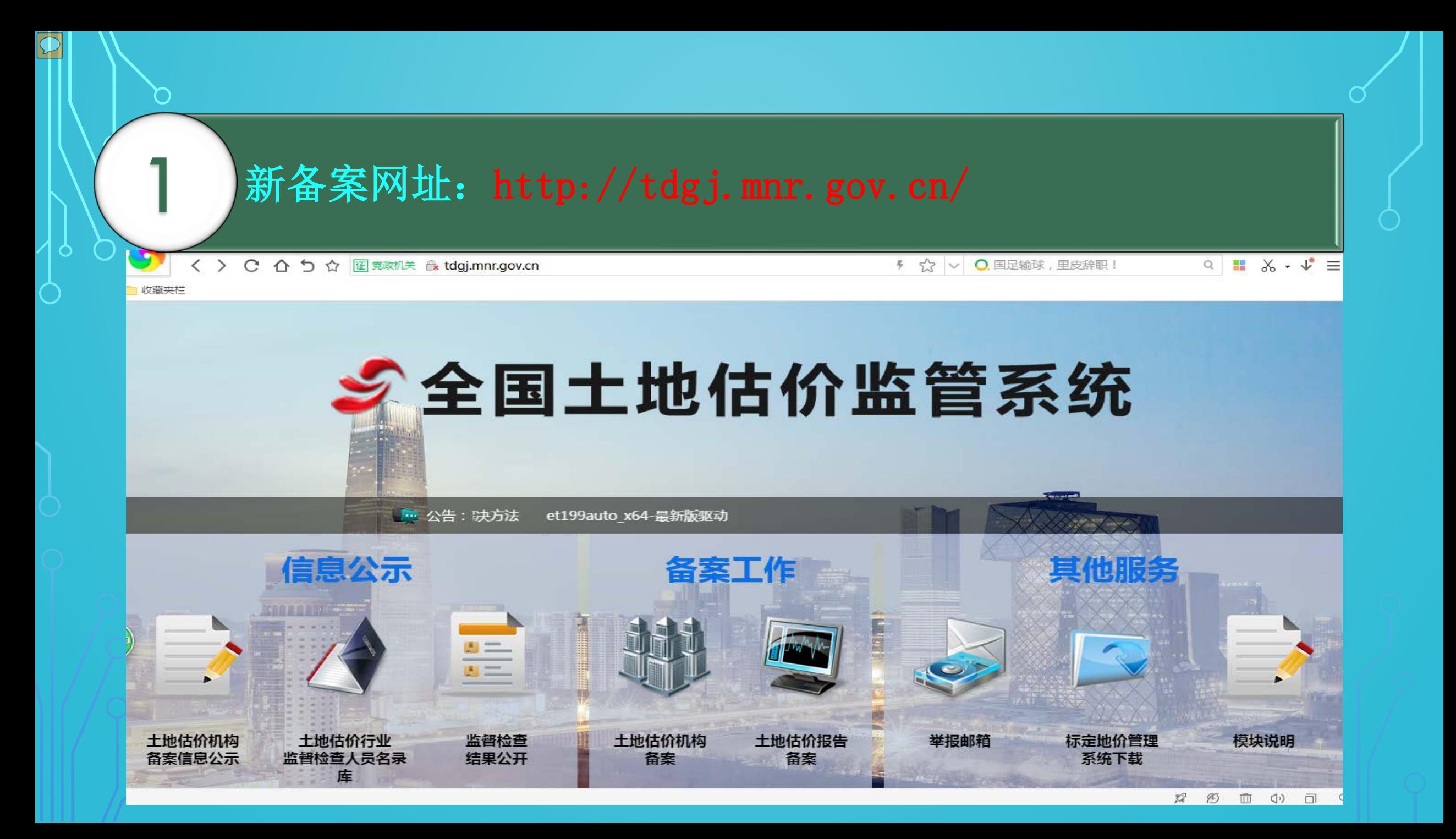

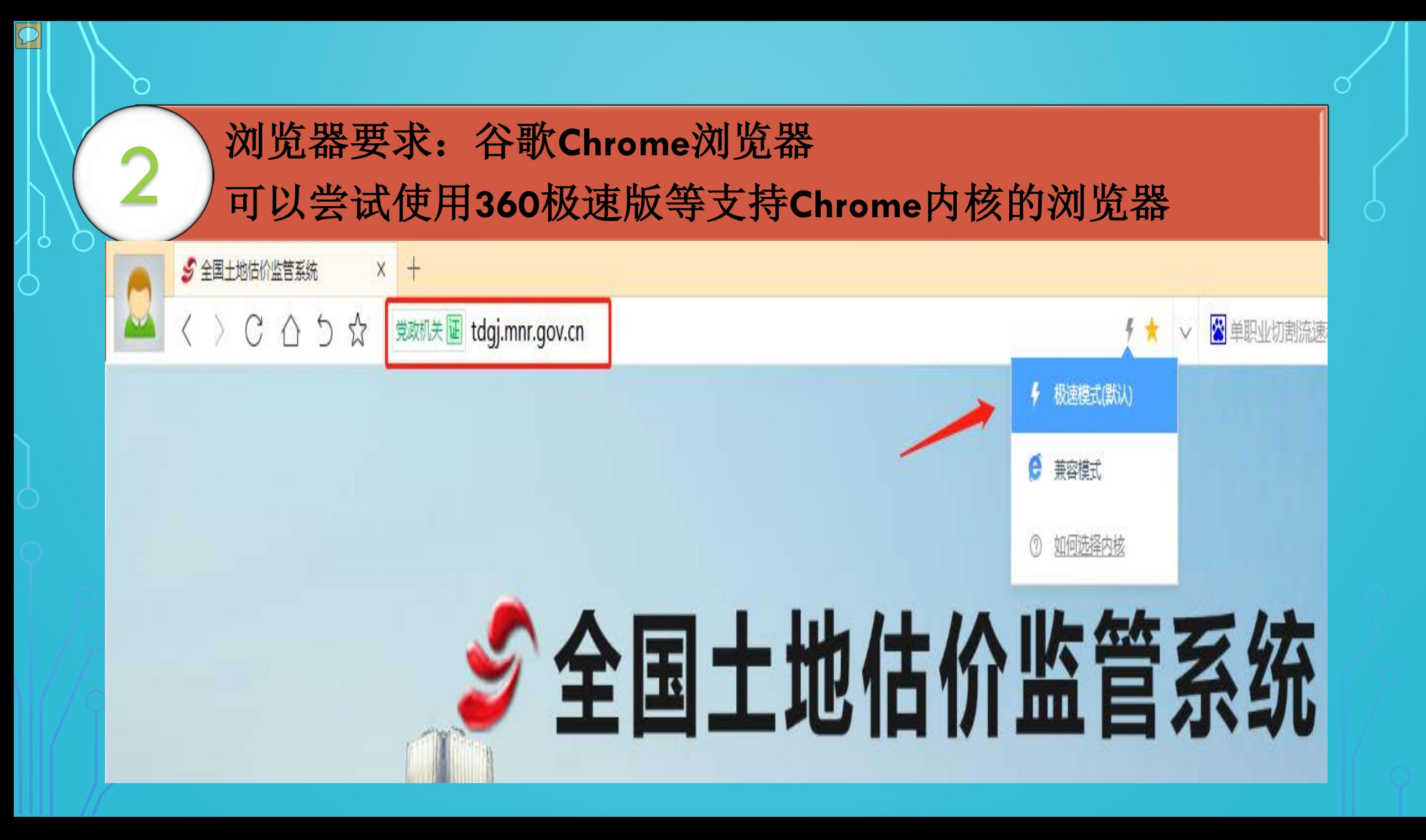

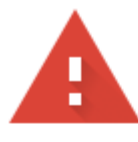

#### 您的连接不是私密连接

攻击者可能会试图从 ca.mnr.gov.cn 窃 息)。了解详情

NET:: ERR\_CERT\_AUTHORITY\_INVALID

○ 您可以选择向 Google 发送一些系统信息

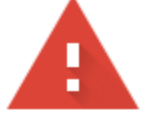

#### 您的连接不是私密连接

攻击者可能会试图从 ca.mnr.gov.cn 窃取您的信息 (例如:密码、通讯内容或信用卡信 息)。了解详情

NET::ERR\_CERT\_AUTHORITY\_INVALID

○ 您可以选择向 Google 发送一些系统信息和网页内容, 以帮助我们改进安全浏览功能。隐私权政策

高级

隐藏详情

返回安全连接

此服务器无法证明它是ca.mnr.gov.cn;您计算机的操作系统不信任其安全证书。出现此问 题的原因可能是配置有误或您的连接被拦截了。

继续前往ca.mnr.gov.cn (不安全)

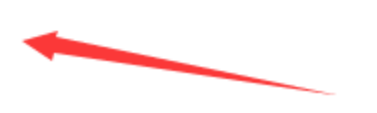

# 二、UKEY使用

 $\overline{\mathcal{D}}$ 

**1**、先插入**Ukey**运行后,再进入浏览器进入备案网站; 没有安装驱动,或者进入网站前没有插入ukey会出现以下错误提 醒。

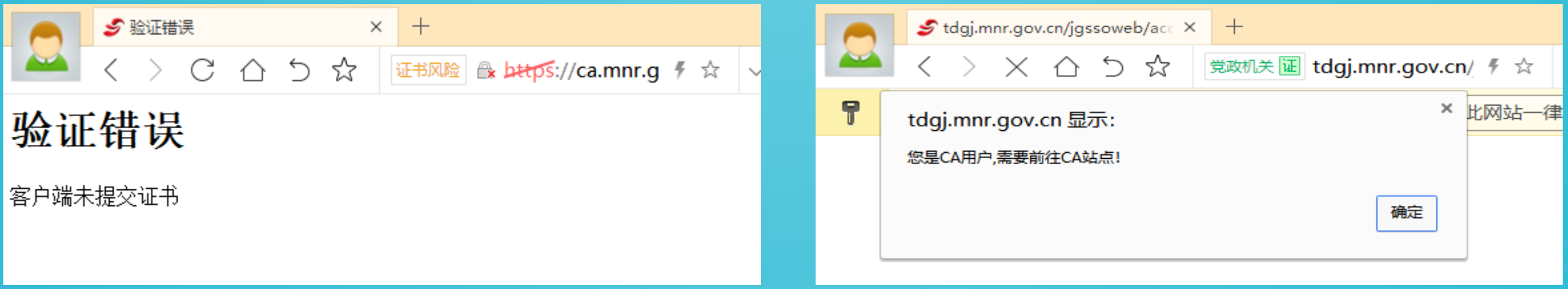

## 二、UKEY使用

 $\boxed{\bigcirc}$ 

### **1**、先插入**Ukey**运行后,再打开浏览器进入备案网站;

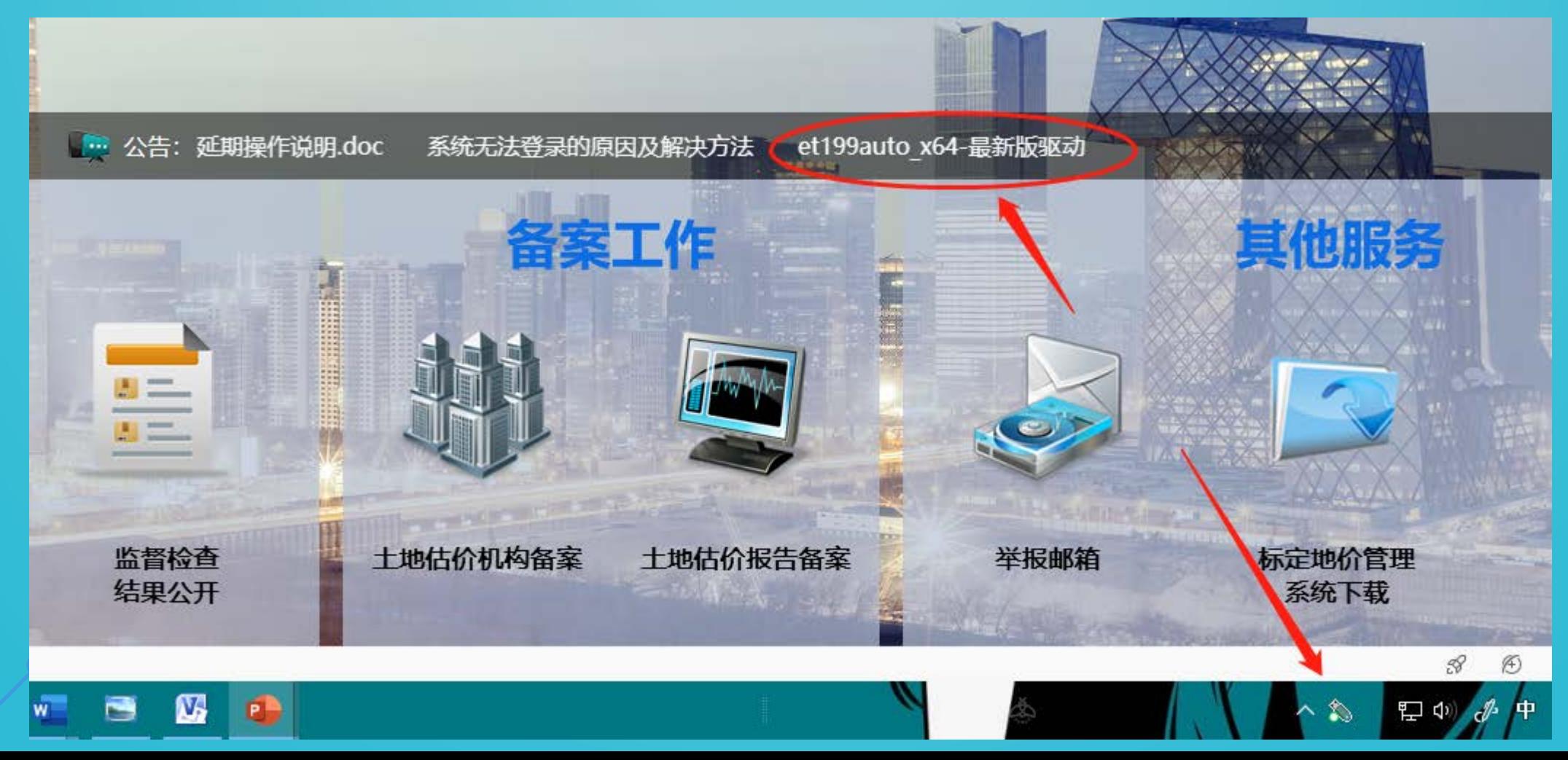

## 二、UKEY使用

 $\boxed{\mathcal{O}}$ 

## **2**、提示**Ukey**证书已过期,需更新证书:

(1)到期: 因在线延期网站已经关闭,请添加 QQ: 2145941090, 联系部信息 中心技术支持解决。 (2)未到期: 一般运行360系统急救箱可解决。

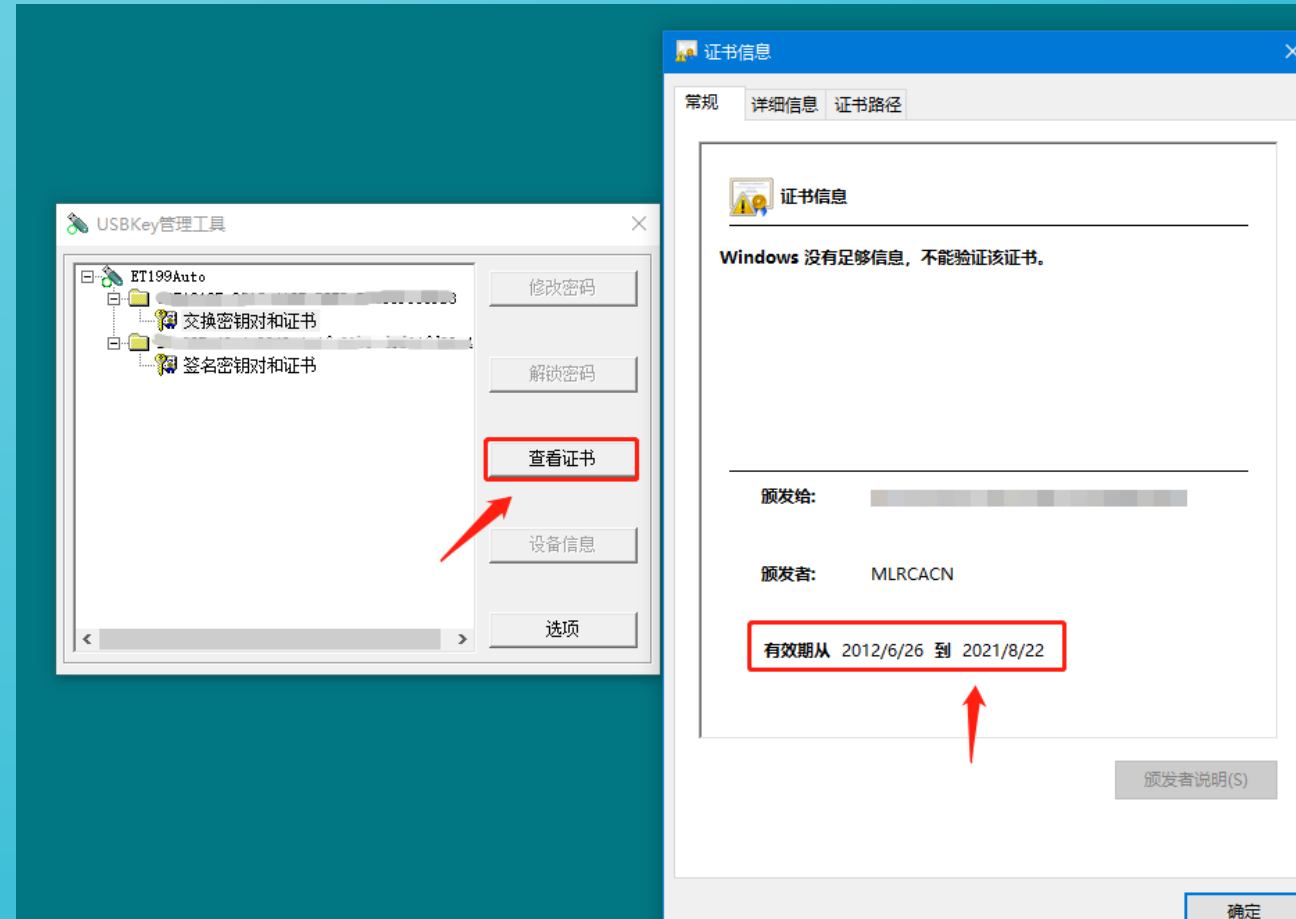

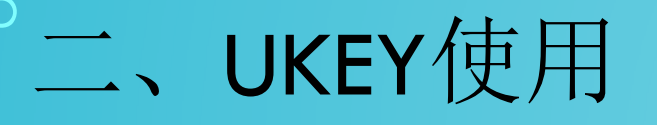

#### **3**、**Ukey**解锁、补办、重置密码流程

报告备案系统,按滚动通知操作!

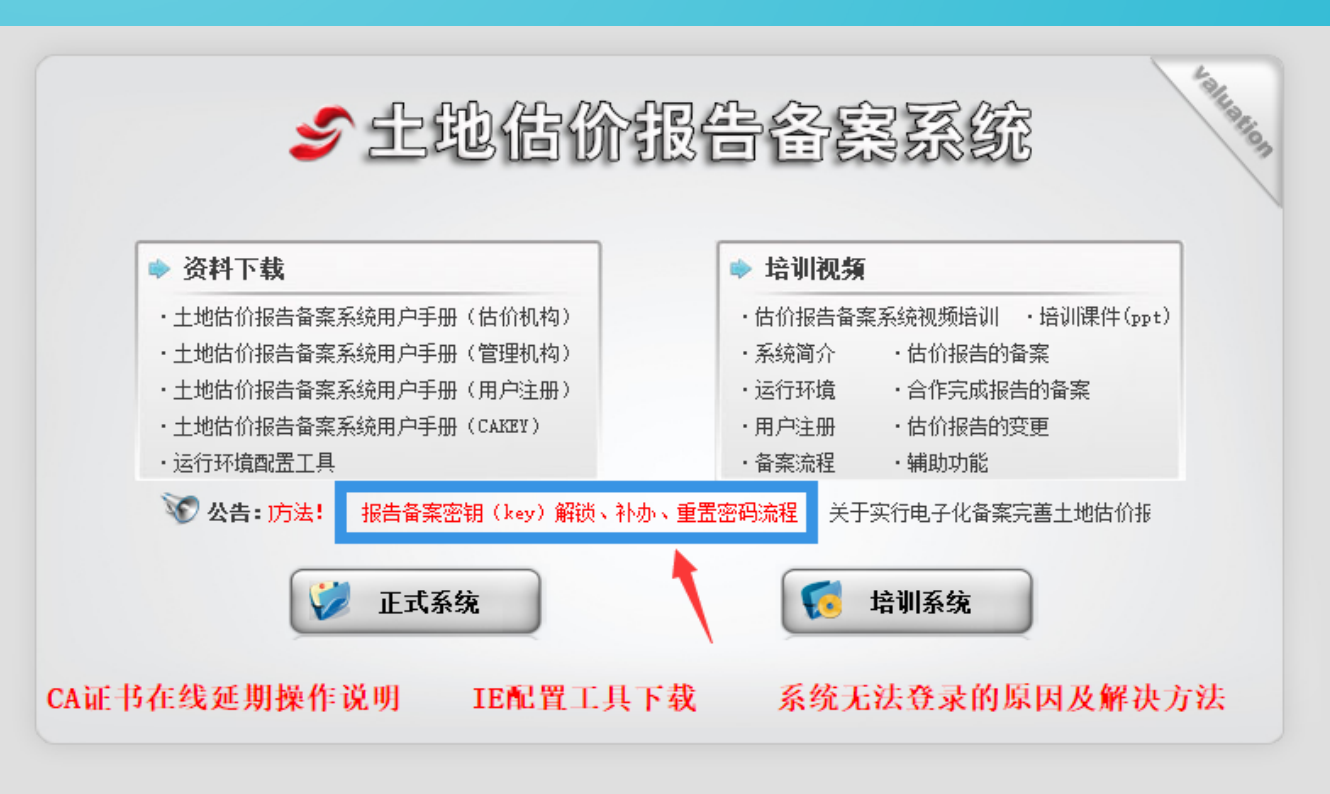

 $\boxed{\mathcal{O}}$ 

# 三、报告备案系统 **1**、估价方法选择的问题 (1)"剩余法一"与"剩余法二" 剩余法一:适用于已建成土地; 剩余法二:适用于待开发土地(传统意义上的剩余法);

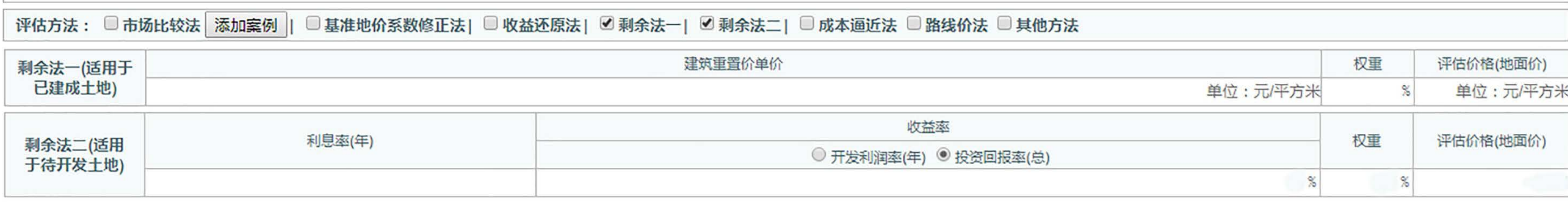

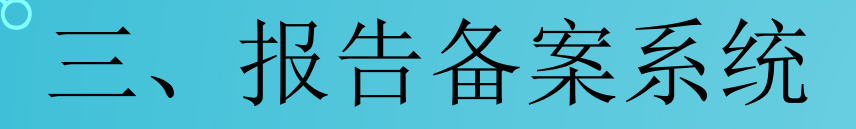

## **2**、机构资质文件管理的问题 (1)打开资格文件菜单下"机构资质文件"选项,在第二项"土地 估价架构资质证书"中上传土地估价机构备案函。

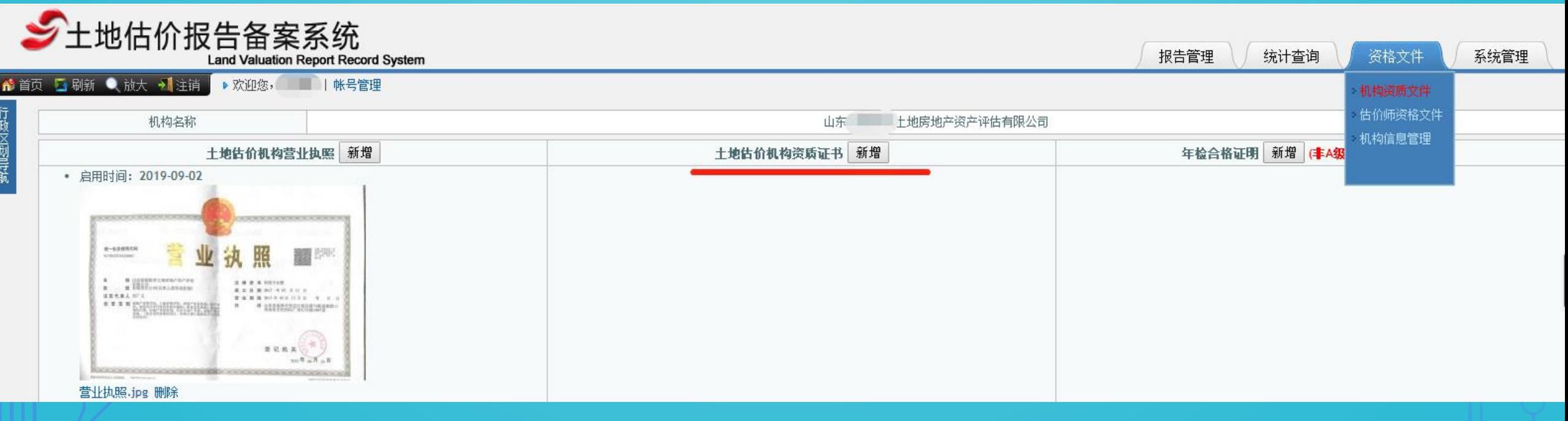

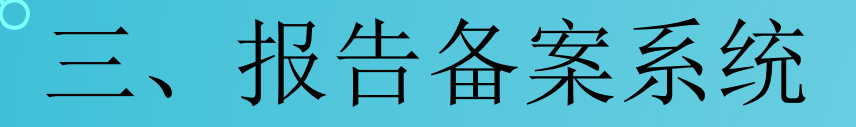

## **3**、估价结果报告未上传的问题

#### (1)上传报告必须完整的技术报告和结果报告!

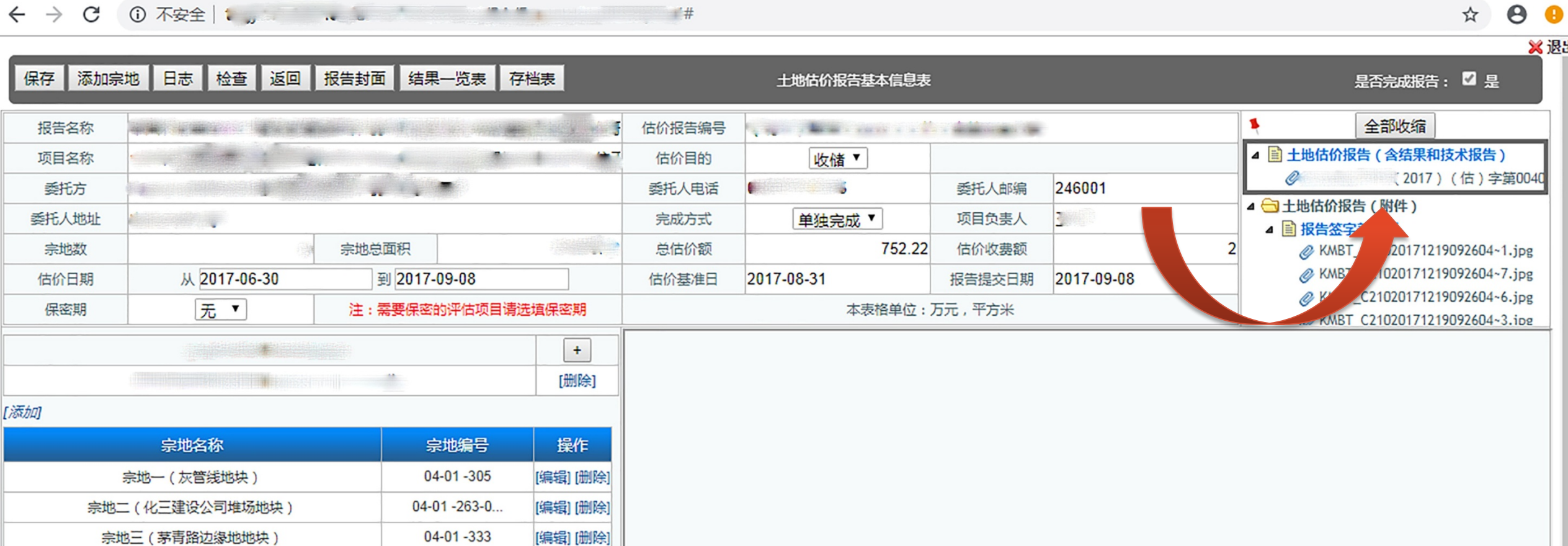

四、机构备案系统

### 目前,土地估价机构备案信息已实行按月变更申报审批。

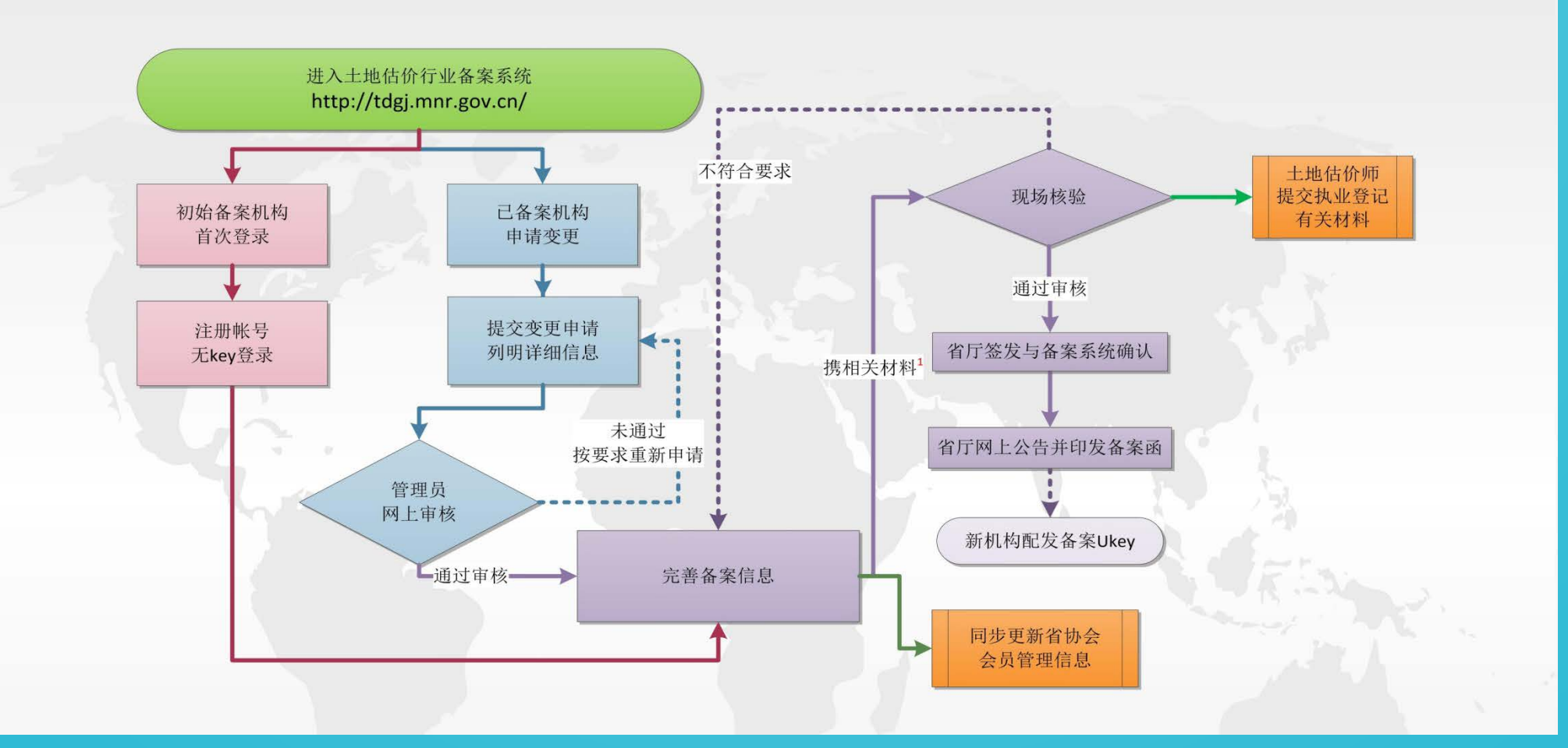

四、机构备案系统

#### (一)初始备案

新机构在土地估价机构备案系统中选无key用户,注册机构备案 账号(账号A),备案成功后发放备案函和Ukey(发放略晚于备案 函)。

#### (二)变更备案

老机构:17年12月机构备案之前已具有协会颁发注册证书的机构。 新机构:先完成机构备案,再领取备案管理工具(Ukey)的机构。

1、部分新机构账户登录问题

在系统内存在2个账号的新机构(机构备案账号A和报告备案账 号B), 在变更机构备案信息时仍需使用"无key账户"登录账号A进 行操作。

四、机构备案系统

 $\boxed{\mathcal{O}}$ 

#### **1**、部分新机构账户登录问题

这部分机构虽然可以使用"有key账户"(账号B)登录机构备案 系统,但是只能查看信息,不能申请变更。

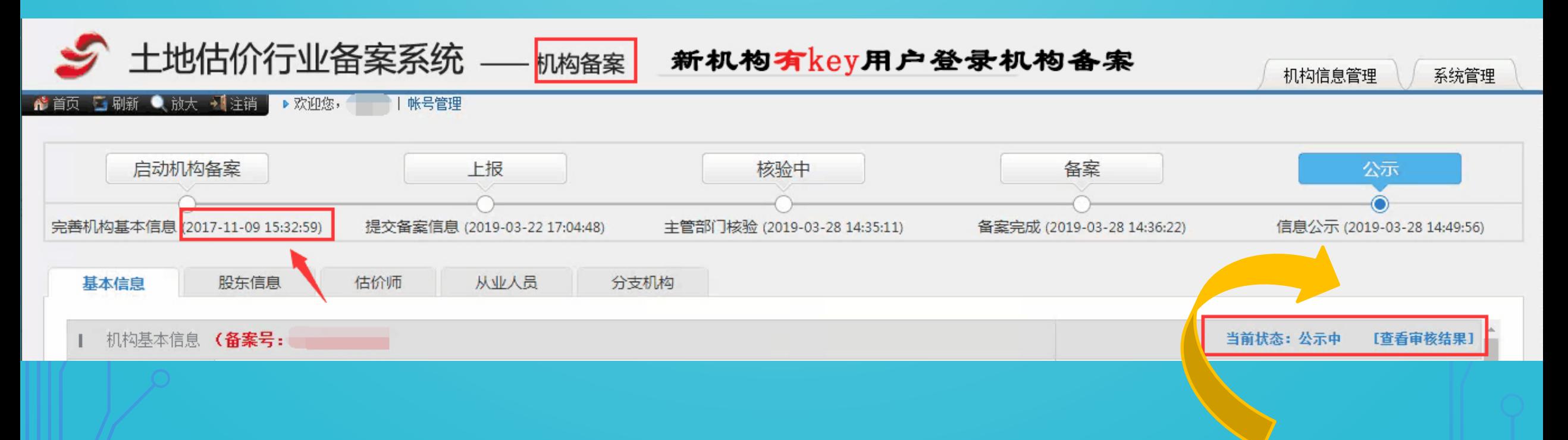

四、机构备案系统

 $\boxed{\mathcal{O}}$ 

- **1**、部分新机构账户登录问题
- 这部分机构正确使用"无key账户"(账号A)登录机构备案系统, 可以申请变更。

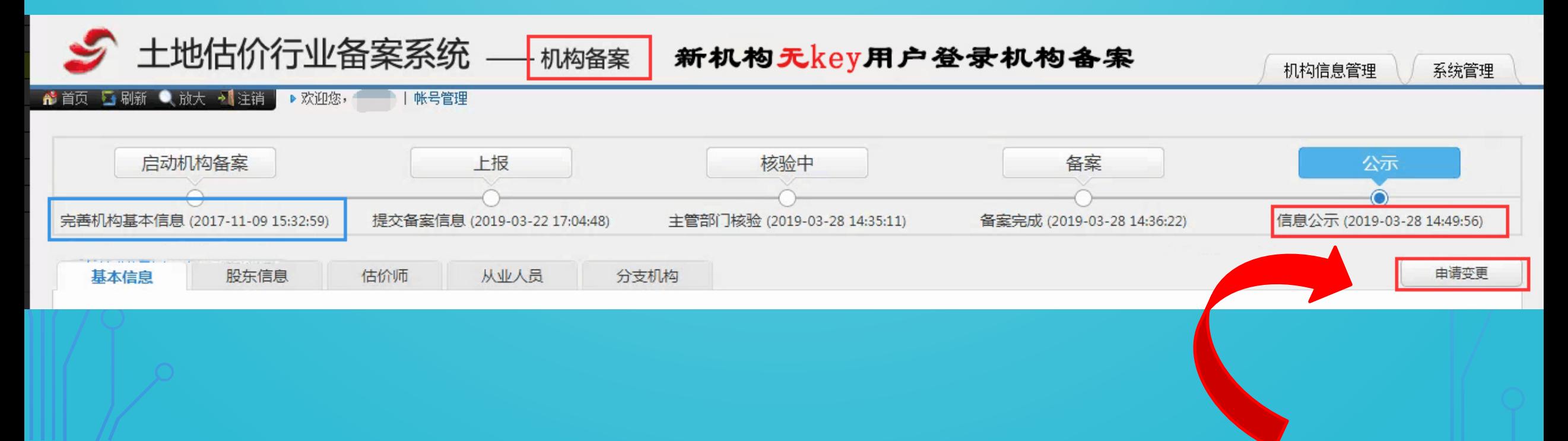

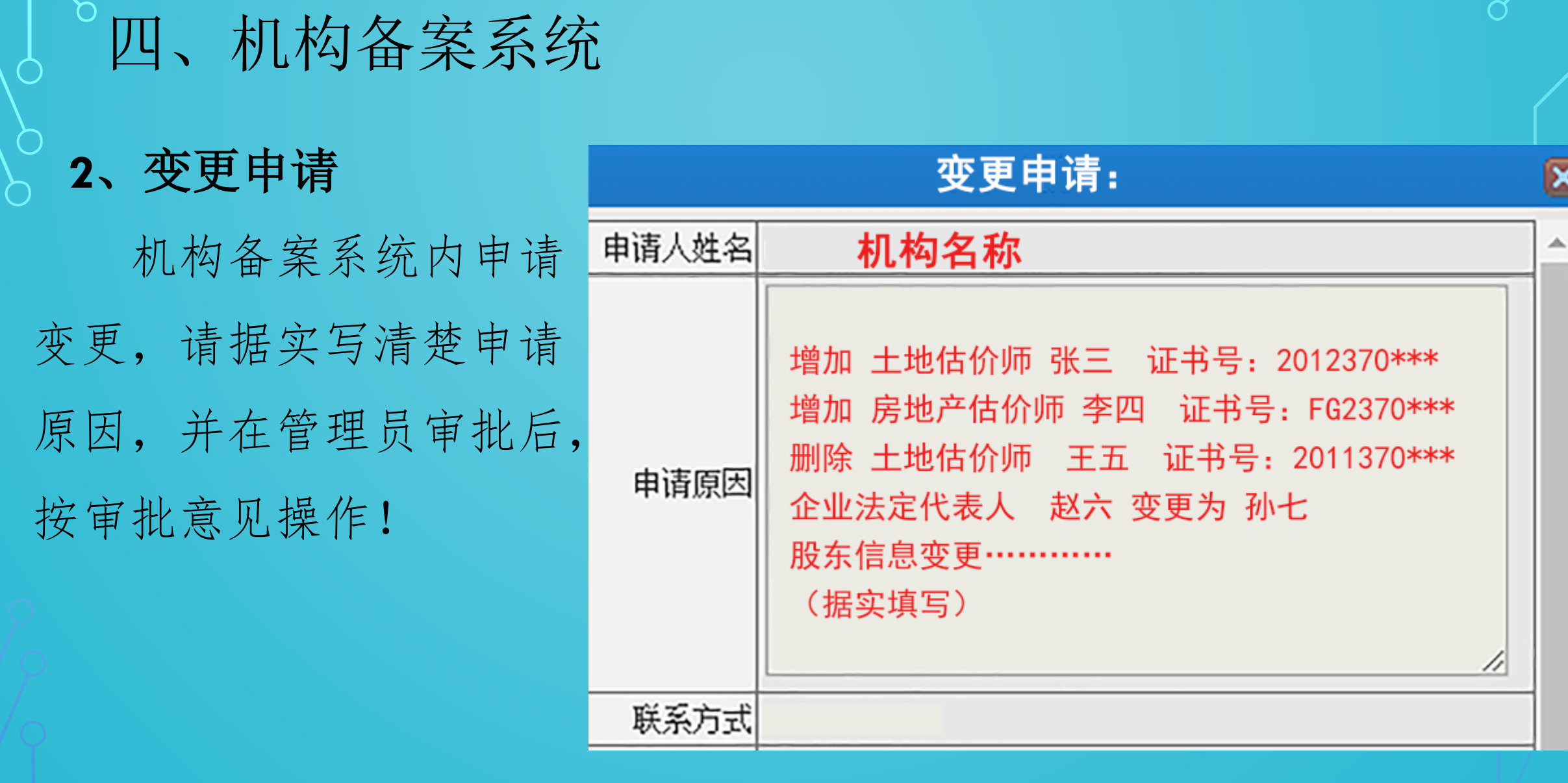

#### **3**、备案变更材料审核

(1)在审核变更材料时,一并提交纸质版变更说明。内容为此 次变更项与现有备案函所有不同之处。

#### 变更说明

山东省自然资源厅:

备案人员信息变更, 如有估价师人员增减, 要写清楚新增或减少估价师的类型(土地、房地产、

资产)、估价师姓名、身份证号及其资格证号。

企业工商信息变更, 如单位名称写清楚由"\*\*公司"变更为"??公司", 股东张三股权转让给 李四, 出资额多少等。

> \*\*\*\*\*有限公司(单位公章) XX 年 XX 月 XX 日

#### **3**、备案变更材料审核

(2)新增估价师提交纸质材料时,社保证明需提供当月缴费证明。 (3)如果备案变更新增的估价师为土地估价师,在提交纸质备案材 料的同时,需提交土地估价师执业登记材料。 (4)上传的扫描件需均为原件扫描件,上传完后先自行打开查看, 防止格式不对原因导致打开失败。

#### **3**、备案变更材料审核

(5)劳动合同及公司章程上传时要上传所有页面,不能出现漏页现 象。

(6)申请备案变更的同时,登录省协会网站([www.sdreva.org.cn](http://www.sdreva.org.cn/)) 专项服务栏的**机构登记服务**系统,同时变更信息。 (7)网上申请备案变更并上传后要及时核验相关原件及留存相关复 印件,无须装订。

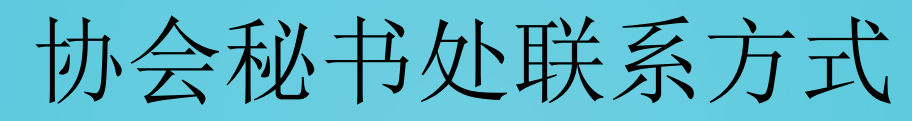

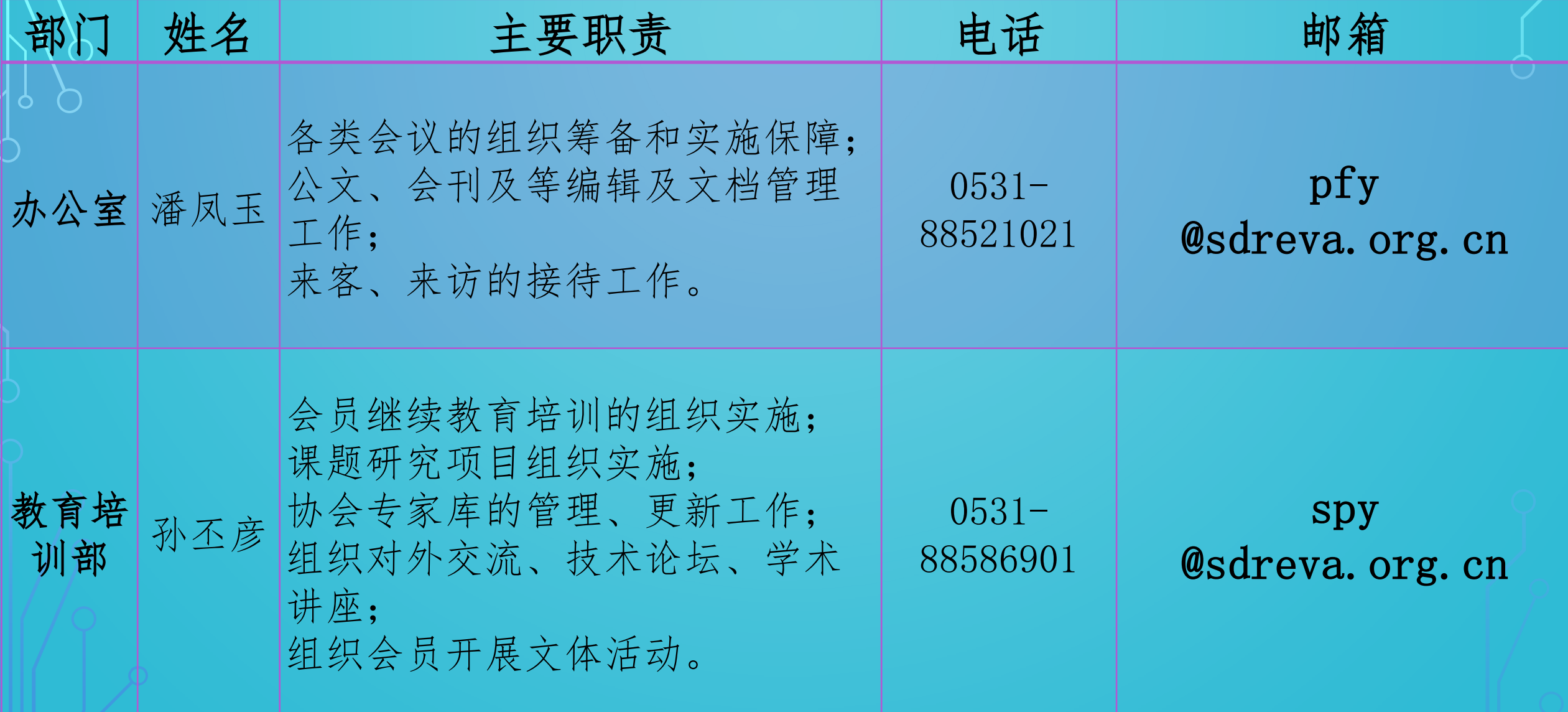

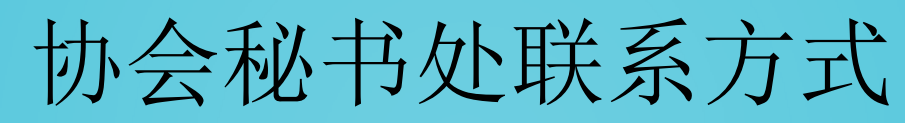

 $\boxed{\text{O}}$ 

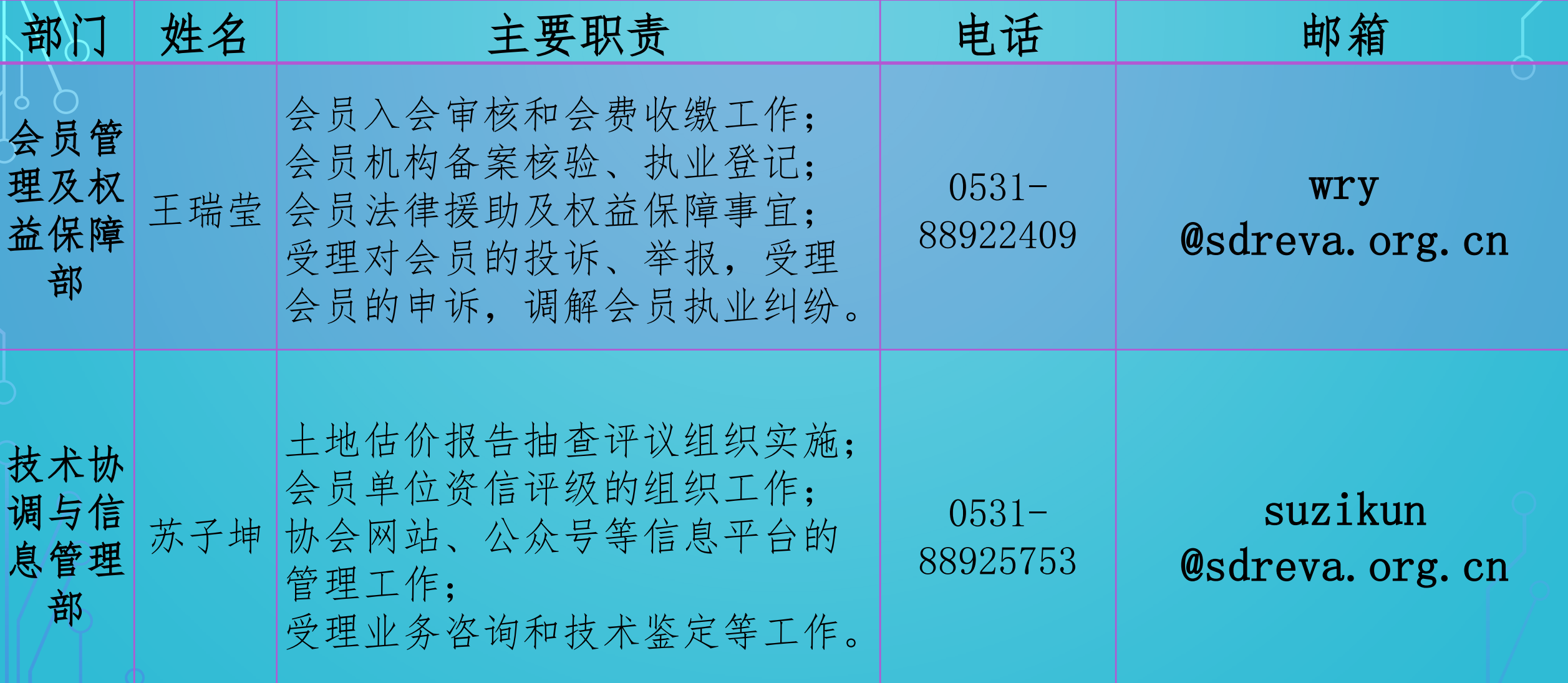

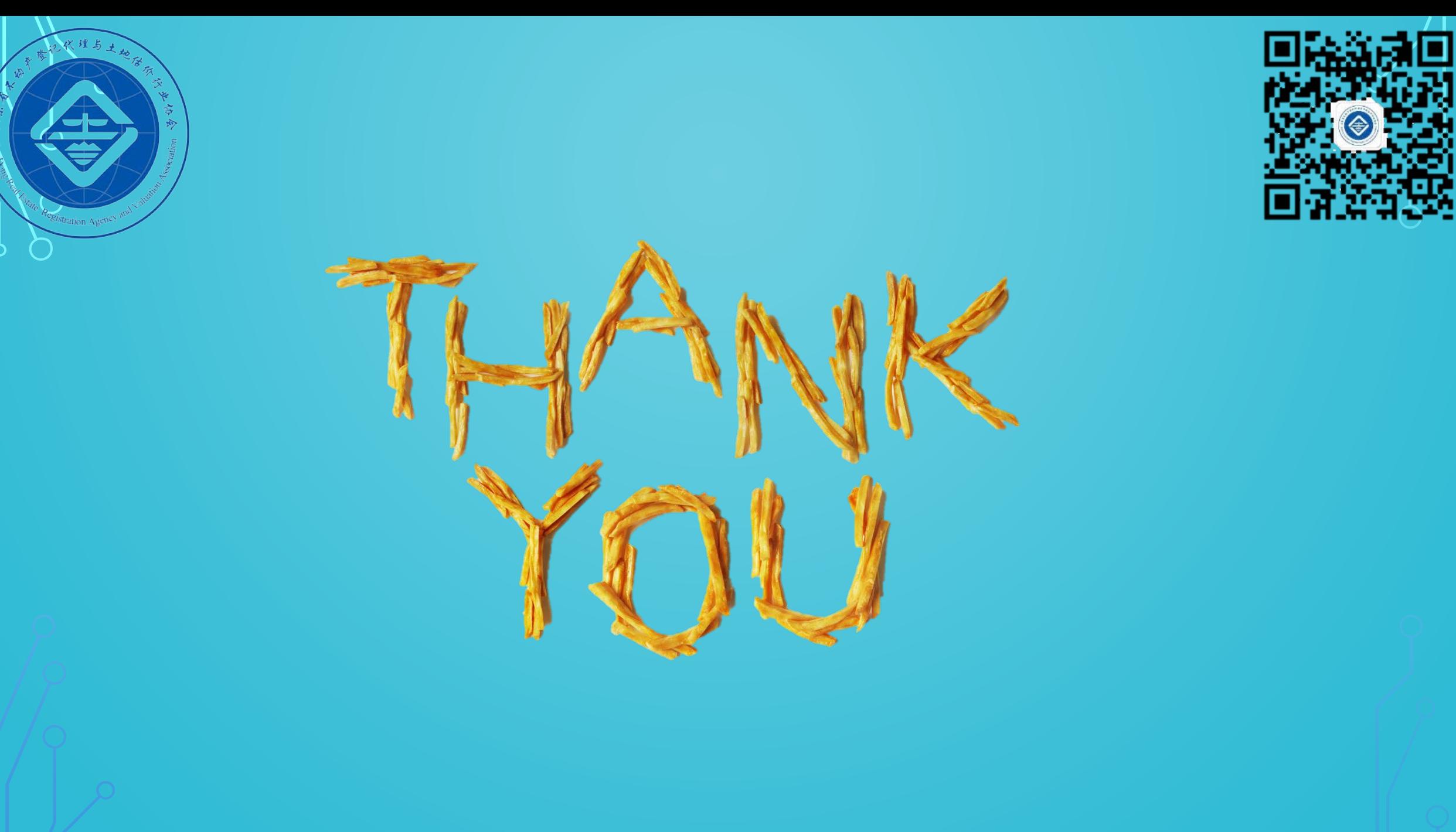